▣ 이메일 서명관리 방법

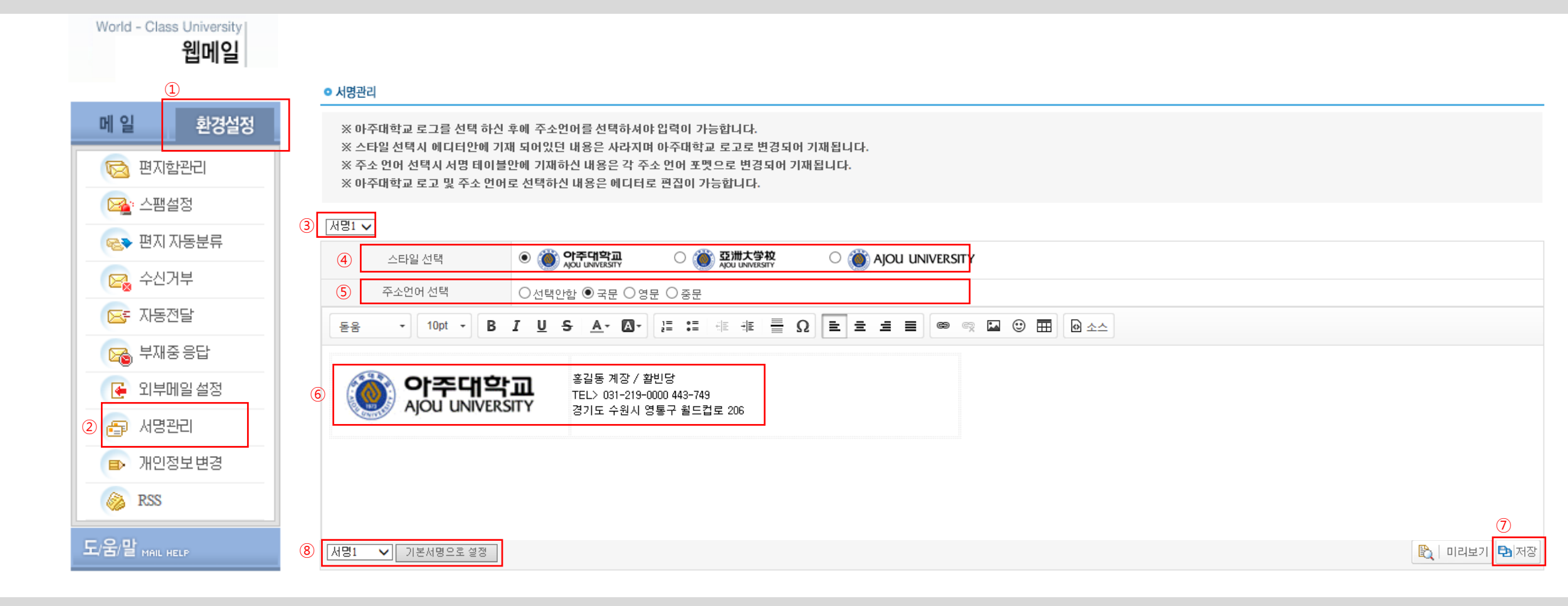

이메일 서명을 관리하기 위해서는 웹메일의 '환경설정'으로 들어가야 합니다.

- 서명관리를 클릭하시면 '서명관리' 페이지로 이동하게 됩니다.
- 총 3개까지 개인의 선호도에 맞는 서명의 타입을 지정할 수 있습니다. 각 타입의 내용은 다음순서에서 설정하면 됩니다.
- 학교로고의 스타일을 지정할 수 있습니다. 지정 후에는 화면에 바로 반영이 되며 반영된 로고를 클릭하면 크기를 조절할 수도 있습니다.
- 주소언어를 선택하면 학교의 기본 주소가 선택언어별로 입력이 되며 이후에는 개인의 성향에 맞도록 크기 등을 편집하면 됩니다.
- 로고와 주소언어의 크기 위치를 조절할 수 있습니다. 특히, 우측의 내용은 직접 수정이 가능합니다.
- 반드시 '저장'을 눌러야 최종 반영이 됩니다.
- 저장한 서명들 중 가장 기본 값으로 사용할 형태를 지정합니다. 기본서명으로 설정된 서명은 메일발송 시 특별한 지정이 없을 경우 자동적용 됩니다.